# AiM-Wahl online

# **Infoblatt für Schülerinnen und Schüler**

### **Anmeldung:**

**1.** Über den folgenden Link

# <https://lrgslraim.kurswahl-online.de/>

können sich die Schülerinnen und Schüler mit ihrem Username und Passwort, das sie von ihrer Klassenlehrerin oder ihrem Klassenlehrer erhalten, registrieren.

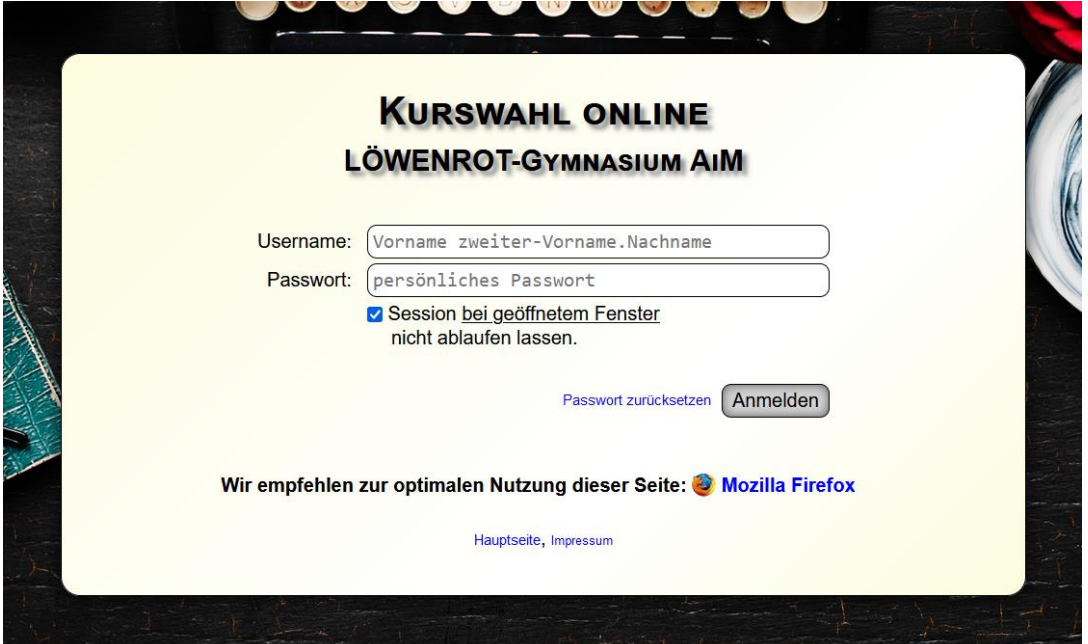

### **Bitte notiert hier eure Daten!**

Meine Daten

Username: \_\_\_\_\_\_\_\_\_\_\_\_\_\_\_\_\_\_\_\_\_\_\_\_\_\_\_\_\_\_\_\_\_\_\_\_\_\_\_\_\_\_

Passwort: \_\_\_\_\_\_\_\_\_\_\_\_\_\_\_\_\_\_\_\_\_\_\_\_\_\_\_\_\_\_\_\_\_\_\_\_\_\_\_\_\_\_\_

**2.** Beim ersten Anmelden benötigt ihr **unbedingt eine E-Mail-Adresse** als Bestätigung der Identität. Ohne die Bestätigung funktioniert euer Account nicht und ihr könnt auch nicht euer Passwort zurücksetzen, falls ihr es einmal vergessen solltet.

## **Wahlprogramm:**

**3.** Das Wahlprogramm für die AiMs wird per Mail an euren Wahl-Account geschickt und über die **Homepage** veröffentlicht. Dabei sollten drei Punkte beachtet werden:

- Jeder Schüler von Klasse 5-10 ist verpflichtet, eine AiM im HJ regelmäßig zu besuchen und kann die gewählte AiM erst zum nächsten HJ wechseln.

- Die Wahlen im Sommer sind immer für das neue SJ, somit wählt ihr in diesem Fall für September und seid folglich eine Klassenstufe weiter eingestuft.

- Achtet auch darauf, ob die AiM ganzjährig ist, da ihr dann im 2. HJ nicht nochmal neu wählen könnt.

- Eine **2.-AiM** ist freiwillig. Alle Infos erhält man über den Aushang an der Glastür zum Lehrerzimmer. Bei Interesse stellt man sich bei der jeweiligen AiM-Lehrkraft **selbständig** vor und erfragt dort, ob eine Teilnahme möglich ist.

# **Wahlen:**

4. Die Wahlen beginnen und enden immer in einem bestimmten Zeitraum, der euch von der Klassenleitung mitgeteilt wird. In diesem Zeitraum solltet ihr eure Wahl durchführen.

Zum Wählen klickt ihr auf den Button **K Wahl**, dann öffnet sich das Fenster LEHRERWAHL und ihr könnt an den Pfeiltasten Punkte einstellen. Dieser Button erscheint aber erst ab Freigabe der Wahl!

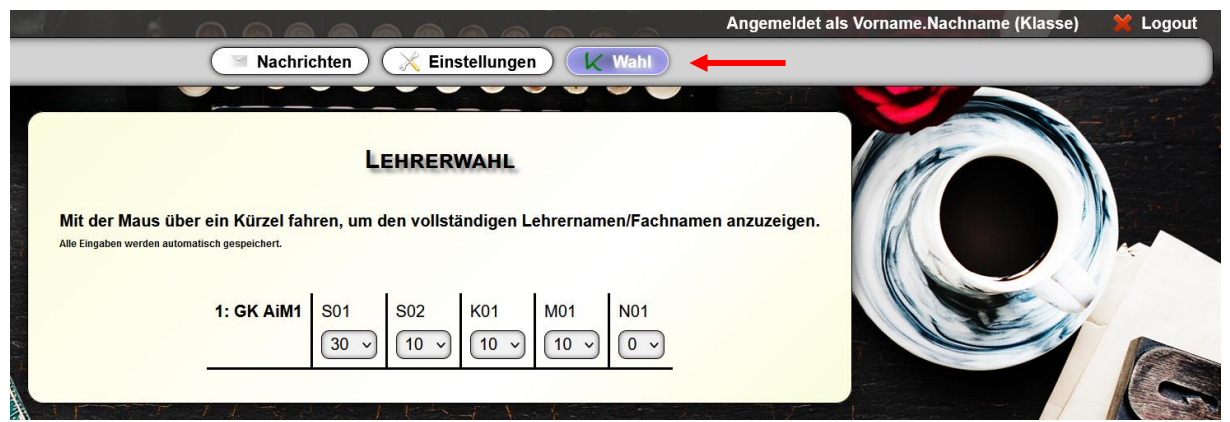

Insgesamt könnt ihr 60 Punkte vergeben, die ihr den einzelnen AiMs per Mausklick zuordnet. **Im Idealfall verteilt ihr die Punkte auf 3-4 verschiedene AiMs**, die euch zusagen, so dass einer der Wünsche in Erfüllung geht.

# **Beispiel 1:**

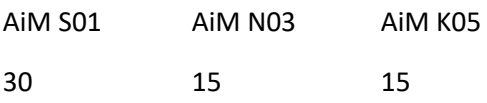

Bei Beispiel 1 habt ihr eindeutig die Präferenz auf die erste AiM gelegt und AiM 2 und 3 noch bevorzugt.

# **Beispiel 2:**

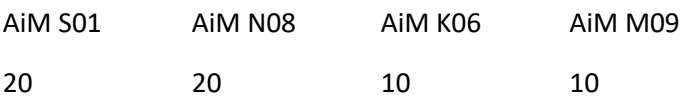

Bei Beispiel 2 habt ihr die Präferenz auf die ersten beiden AiMs gelegt und AiM 3 und 4 bevorzugt, falls 1 und 2 sehr beliebt sind.

# **Beispiel 3:**

AiM S01

60

Bei Beispiel 2 ist die Priorität nur auf eine AiM gelegt. Ist diese aber voll, werdet ihr gleich einer beliebigen, freien AiM zugeordnet.